# R Package diagram: visualising simple graphs, flowcharts, and webs

Karline Soetaert

Royal Netherlands Institute of Sea Research (NIOZ) Yerseke, The Netherlands

#### Abstract

This document describes how to use the diagram package [\(Soetaert 2009a\)](#page-19-0) for plotting small networks, flow charts, and (food) webs.

Together with R-package shape [\(Soetaert 2009b\)](#page-19-1) this package has been written to produce the figures of the book [\(Soetaert and Herman 2009b\)](#page-19-2).

The electrical network symbols were added to produce a figure of the book [\(Soetaert,](#page-19-3) [Cash, and Mazzia 2012\)](#page-19-3)

Keywords: diagram, food web, flow chart, arrows, R.

## 1. Introduction

There are three ways in which package **diagram** can be used:

- ❼ function plotmat takes as input a matrix with transition coefficients or interaction strengths. It plots the corresponding network consisting of (labeled) boxes (the components) connected by arrows. Each arrow is labeled with the value of the coefficients.
- ❼ function plotweb takes as input a matrix with (flow) values, and plots a web. Here the components are connected by arrows whose thickness is determined by the value of the coefficients.
- ❼ Flowcharts can be made by adding separate objects (textboxes) to the figure and connecting these with arrows.

Three datasets have been included:

- ❼ Rigaweb, the planktonic food web of the Gulf of Riga [\(Donali, Olli, Heiskanen, and](#page-17-0) [Andersen 1999\)](#page-17-0).
- ❼ Takapotoweb, the Takapoto atoll planktonic food web [\(Niquil, Jackson, Legendre, and](#page-19-4) [Delesalle 1998\)](#page-19-4).
- ❼ Teasel, the transition matrix describing the population dynamics of Teasel, a European perennial weed ([\(Caswell 2001;](#page-17-1) [Soetaert and Herman 2009b\)](#page-19-2).

The food webs were generated using R packages LIM and limSolve [\(Soetaert, Van den Meer](#page-19-5)[sche, and van Oevelen 2009;](#page-19-5) [Soetaert and van Oevelen 2009\)](#page-19-6) which contain functions to read and solve food web problems respectively.

## 2. plotmat - plotting networks based on matrix input

This is the quickest method of plotting a network. The network is specified in a matrix, which gives the magnitudes of the links (from columns to rows).

The position of the elements (boxes) is specified by argument pos. Thus, setting  $pos=c(1,2,1)$ indicates that the 4 elements will be arranged in three equidistant rows; on the first row one element, on the second row two elements and on the third row one element.

#### 2.1. Simple examples

Below are some simple examples of the use of plotmat. In the first graph - four simple boxes are put; no arrows drawn

The second graph contains round boxes with arrows, labeled "flow"

The third graph has diamond-shaped boxes including self-arrows.

The fourth graph has hexagonal-shaped boxes, with curved arrows. The arrows are enlarged and the arrowhead pointing from box 2 to 4 is colored red.

```
> par(mar = c(1, 1, 1, 1), mfrow = c(2, 2))
> #
> #
> names <- c("A", "B", "C", "D")
> M <- matrix(nrow = 4, ncol = 4, byrow = TRUE, data = 0)
> plotmat(M, pos = c(1, 2, 1), name = names, lwd = 1,
+ box.lwd = 2, cex.txt = 0.8, box.size = 0.1,
+ box.type = "square", box.prop = 0.5)
> #
> M[2, 1] <- M[3, 1] <- M[4, 2] <- M[4, 3] <- "flow"
> plotmat(M, pos = c(1, 2, 1), curve = 0, name = names, lwd = 1,
+ box.lwd = 2, cex.txt = 0.8, box.type = "circle", box.prop = 1.0)
> #
> #
> diag(M) <- "self"
> plotmat(M, pos = c(2, 2), curve = 0, name = names, lwd = 1, box.lwd = 2,
+ cex.txt = 0.8, self.cex = 0.5, self.shiftx = c(-0.1, 0.1, -0.1, 0.1),
         + box.type = "diamond", box.prop = 0.5)
> M <- matrix(nrow = 4, ncol = 4, data = 0)
> M[2, 1] <- 1 ; M[4, 2] <- 2 ; M[3, 4] <- 3 ; M[1, 3] <- 4
> Col <- M
> Col[] <- "black"
> Col[4, 2] <- "darkred"
> pp <- plotmat(M, pos = c(1, 2, 1), curve = 0.2, name = names, lwd = 1,
               + box.lwd = 2, cex.txt = 0.8, arr.type = "triangle",
```

```
+ box.size = 0.1, box.type = "hexa", box.prop = 0.25,
+ arr.col = Col, arr.len = 1)
> mtext(outer = TRUE, side = 3, line = -1.5, cex = 1.5, "plotmat")
> #
> par(mfrow = c(1, 1))
```
The contents of pp shows the position of the various items.

*> pp*

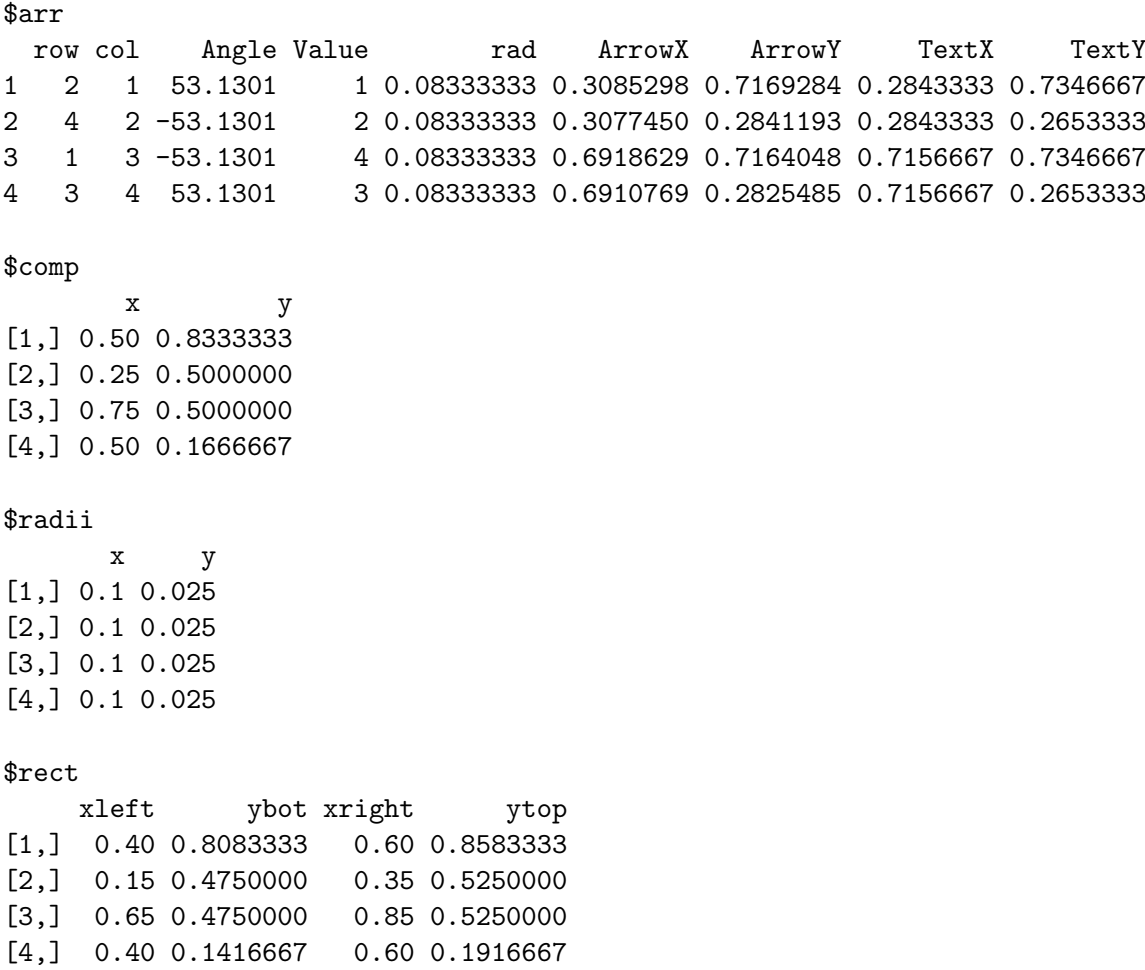

### 2.2. a schematic representation of an ecosystem model

In the example below, first the main components and arrows are drawn (plotmat), and the output of this function written in list pp. This contains, a.o. the positions of the components (boxes), arrows, etc.. It is used to draw an arrow from the middle of the arrow connecting fish and zooplankton ("ZOO") to detritus. Function straightarrow (see below) is used to draw this arrow.

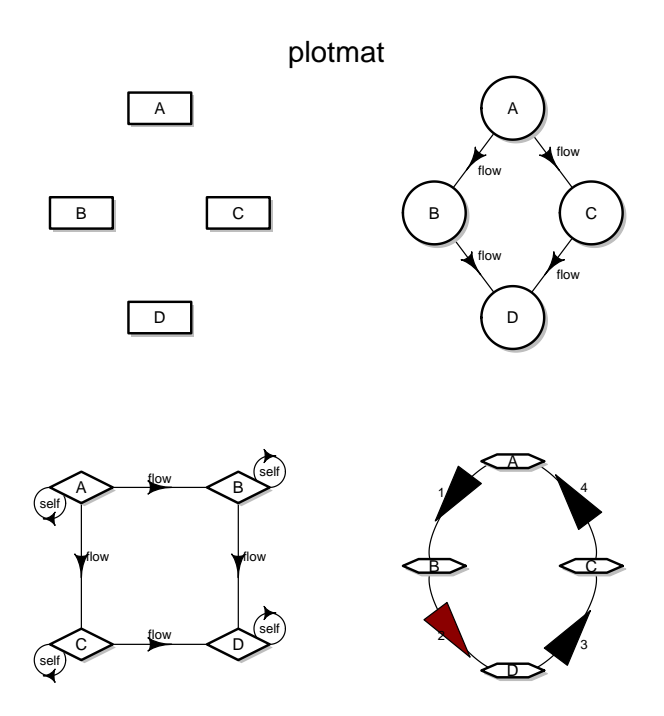

Figure 1: Four simple examples of plotmat

```
> names <- c("PHYTO", "NH3", "ZOO", "DETRITUS", "BotDET", "FISH")
> M <- matrix(nrow = 6, ncol = 6, byrow = TRUE, data = c(
+ # p n z d b f
+ 0, 1, 0, 0, 0, 0, #p
+ 0, 0, 4, 10, 11, 0, #n
+ 2, 0, 0, 0, 0, 0, #z
+ 8, 0, 13, 0, 0, 12, #d
+ 9, 0, 0, 7, 0, 0, #b
+ 0, 0, 5, 0, 0, 0 #f
+ ))
> #
> pp <- plotmat(M, pos = c(1, 2, 1, 2), curve = 0, name = names,
+ lwd = 1, box.lwd = 2, cex.txt = 0.8,
+ box.type = "square", box.prop = 0.5, arr.type = "triangle",
+ arr.pos = 0.4, shadow.size = 0.01, prefix = "f",
+ main = "NPZZDD model")
> #
> phyto <- pp$comp[names=="PHYTO"]
> zoo <- pp$comp[names=="ZOO"]
> nh3 <- pp$comp[names=="NH3"]
> detritus <- pp$comp[names=="DETRITUS"]
> fish <- pp$comp[names=="FISH"]
> #
```
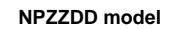

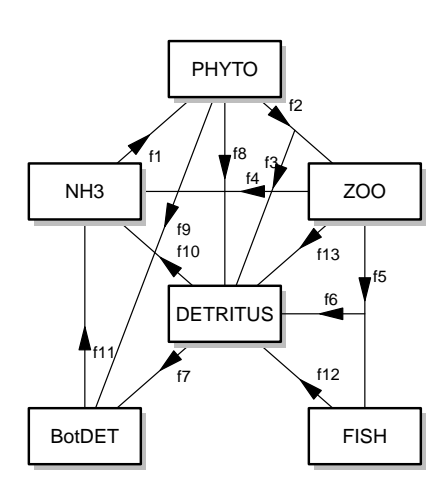

Figure 2: An NPZZDD model

```
> # flow5->detritus
> #
> m2 <- 0.5*(zoo+fish)
> m1 <- detritus
> m1[1] <- m1[1] + pp$radii[4,1]
> mid <- straightarrow (to = m1, from = m2, arr.type = "triangle",
+ arr.pos = 0.4, lwd = 1)
> text(mid[1], mid[2]+0.03, "f6", cex = 0.8)
> #
> # flow2->detritus
> #
> m2 <- 0.5*(zoo+phyto)
> m1 <- detritus
> m1[1] <-m1[1] + pp$radii[3,1]*0.2
> m1[2] <-m1[2] + pp$radii[3,2]
> mid <- straightarrow (to = m1, from = m2, arr.type = "triangle",
+ arr.pos = 0.3, lwd = 1)
> text(mid[1]-0.01, mid[2]+0.03, "f3", cex = 0.8)
```
#### 2.3. Plotting a transition matrix

The next example uses formulae to label the arrows  $<sup>1</sup>$  $<sup>1</sup>$  $<sup>1</sup>$ . This is done by passing a data.frame</sup> rather than a matrix to function plotmat

```
> # Create population matrix
> #
> Numgenerations <- 6
> DiffMat <- matrix(data = 0, nrow = Numgenerations, ncol = Numgenerations)
> AA <- as.data.frame(DiffMat)
> AA[[1,4]] <- "f[3]"
> AA[[1,5]] <- "f[4]"
> AA[[1,6]] <- "f[5]"
> #
> AA[[2,1]] <- "s[list(0,1)]"
> AA[[3,2]] <- "s[list(1,2)]"
> AA[[4,3]] <- "s[list(2,3)]"
> AA[[5,4]] <- "s[list(3,4)]"
> AA[[6,5]] <- "s[list(4,5)]"
> #
> name <- c(expression(Age[0]), expression(Age[1]), expression(Age[2]),
            + expression(Age[3]), expression(Age[4]), expression(Age[5]))
> #
> plotmat(A = AA, pos = 6, curve = 0.7, name = name, lwd = 2,
+ arr.len = 0.6, arr.width = 0.25, my = -0.2,
+ box.size = 0.05, arr.type = "triangle", dtext = 0.95,
+ main = "Age-structured population model 1")
```
#### 2.4. Another transition matrix

The data set Teasel contains the transition matrix of the population dynamics model of teasel (Dipsacus sylvestris), a European perennial weed, [\(Caswell 2001;](#page-17-1) [Soetaert and Herman](#page-19-2) [2009b\)](#page-19-2)

*> Teasel*

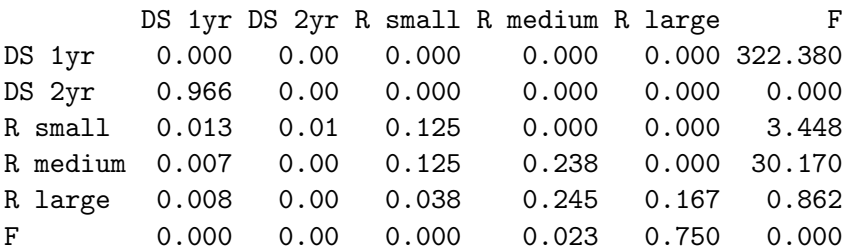

This dataset is plotted using curved arrows; we specify the curvature in a matrix called curves.

<span id="page-5-0"></span><sup>&</sup>lt;sup>1</sup>This is now possible thanks to Yvonnick Noel, Univ. Rennes, France

```
Age−structured population model 1
```
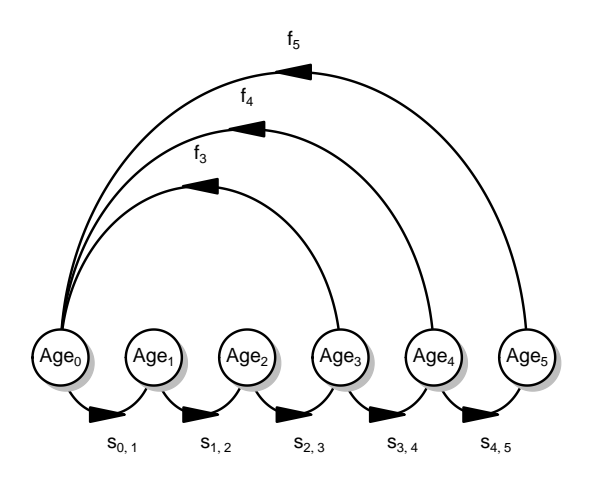

Figure 3: A transition matrix

```
> curves <- matrix(nrow = ncol(Teasel), ncol = ncol(Teasel), 0)
> curves[3, 1] <- curves[1, 6] <- -0.35
> curves[4, 6] <- curves[6, 4] <- curves[5, 6] <- curves[6, 5] <- 0.08
> curves[3, 6] <- 0.35
> plotmat(Teasel, pos = c(3, 2, 1), curve = curves,
+ name = colnames(Teasel), lwd = 1, box.lwd = 2,
+ cex.txt = 0.8, box.cex = 0.8, box.size = 0.08,
+ arr.length = 0.5, box.type = "circle", box.prop = 1,
+ shadow.size = 0.01, self.cex = 0.6, my = -0.075, mx = -0.01,
+ relsize = 0.9, self.shiftx = c(0, 0, 0.125, -0.12, 0.125, 0),
+ self.shifty = 0, main = "Teasel population model")
```
## 3. plotweb - plotting webs based on matrix input

Given a matrix containing flow values (from rows to columns), function plotweb will plot a web. The elements are positioned on a circle, and connected by arrows; the magnitude of web flows determines the thickness of the arrow.

This function is less flexible than plotmat, although it does allow to color the arrows differently.

*> BB <- matrix(nrow = 20, ncol = 20, 1:20) > diag(BB) <- 0*

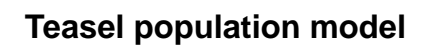

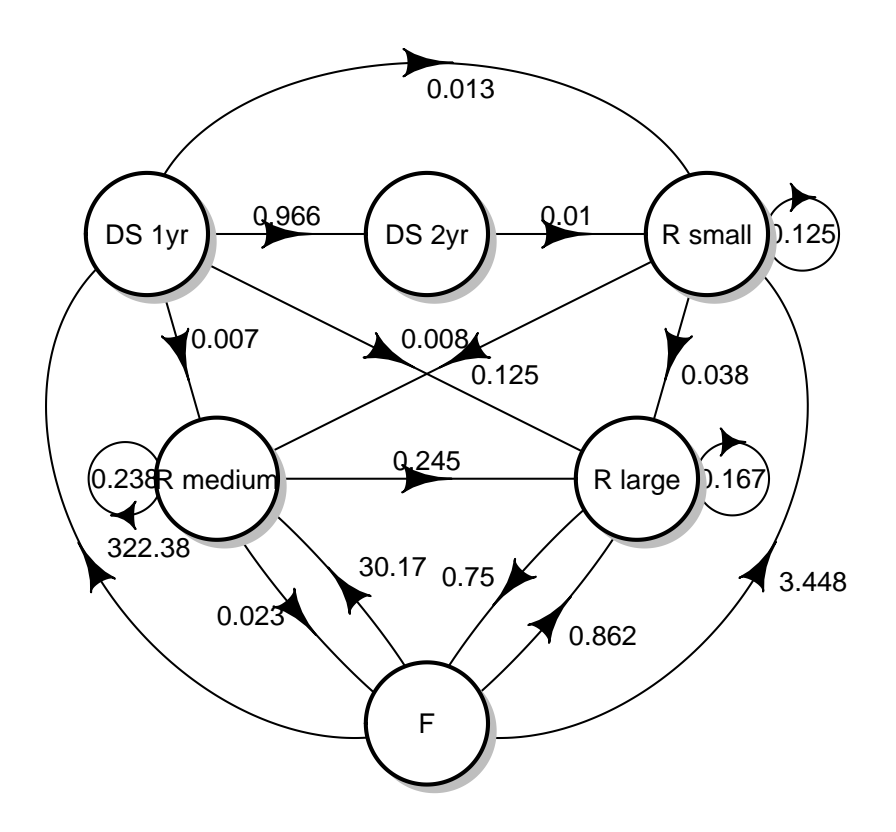

Figure 4: The Teasel data set

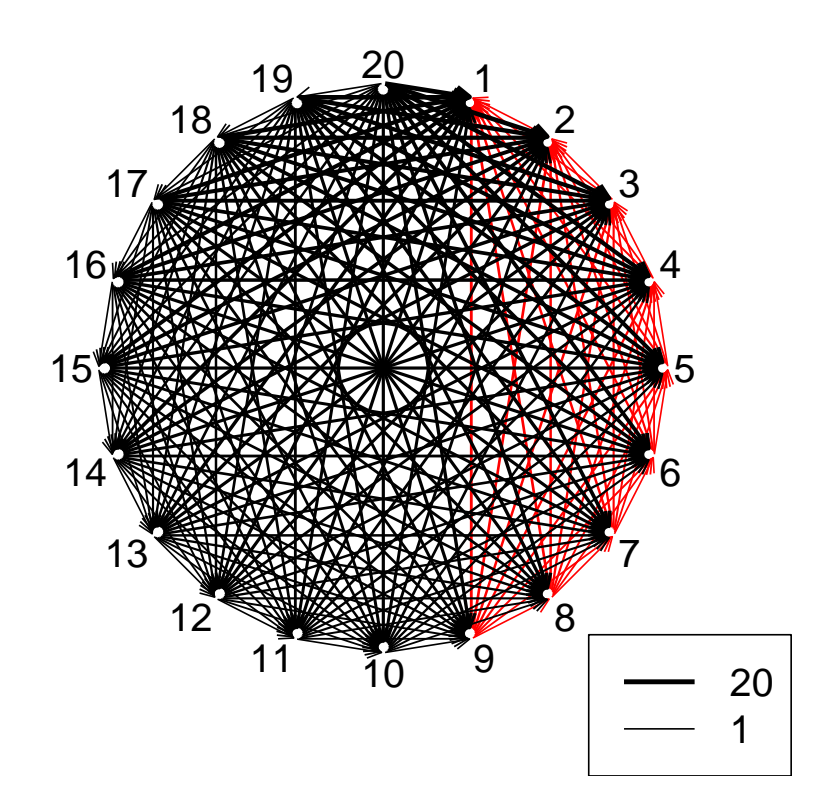

Figure 5: Plotweb

```
> Col <- BB
> Col[] <- "black"
> Col[BB<10]<- "red"
> plotweb(BB, legend = TRUE, maxarrow = 3, arr.col = Col)
> par(mfrow = c(1, 1))
```
### 3.1. Foodwebs

Dataset Rigaweb ([\(Donali](#page-17-0) et al. [1999\)](#page-17-0) contains flow values for the food web of the Gulf of Riga planktonic system.

### *> Rigaweb*

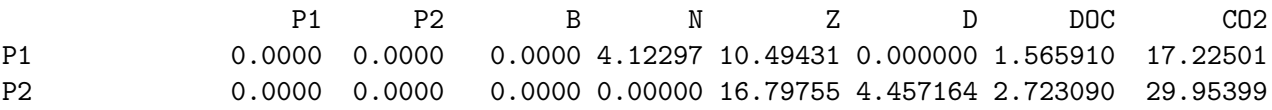

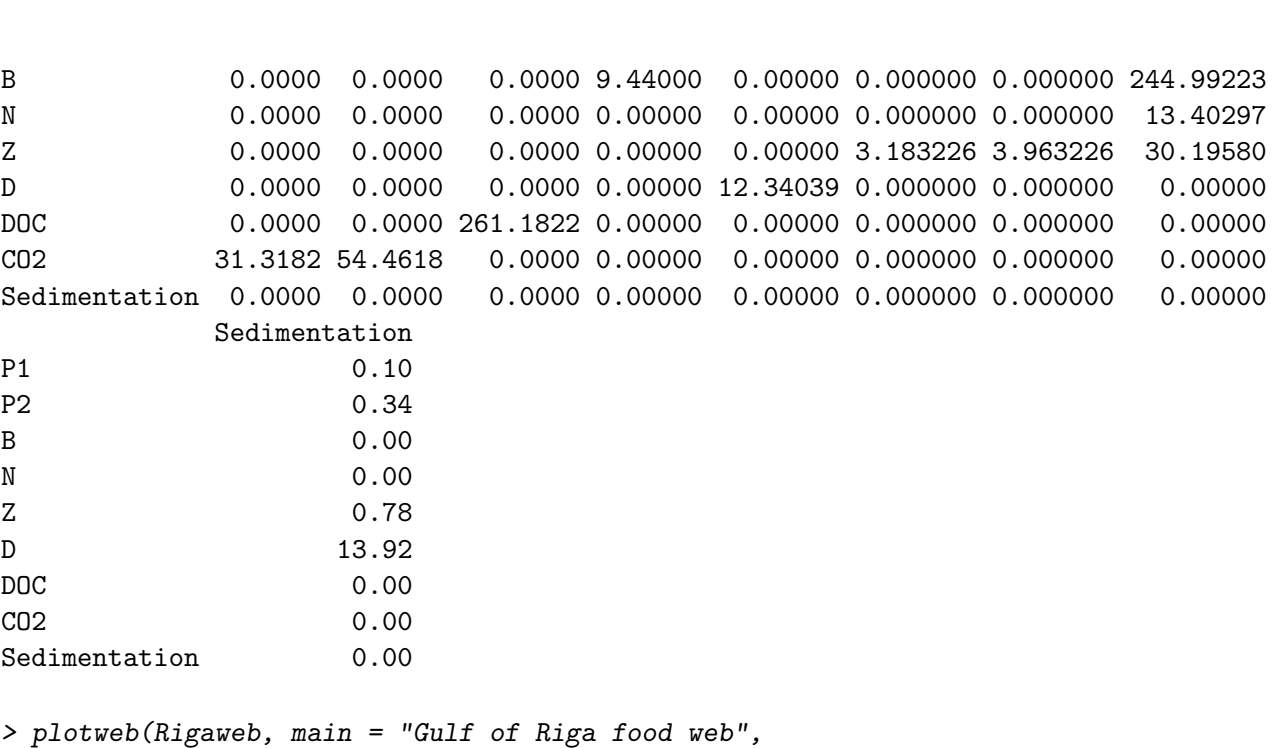

10 R Package **diagram**: visualising simple graphs, flowcharts, and webs

```
+ sub = "mgC/m3/d", val = TRUE)
```
### 4. functions to create flow charts

The various functions are given in table  $(1)$  <sup>[2](#page-9-0)</sup>. The code below generates a flow chart

```
> par(mar = c(1, 1, 1, 1))
> openplotmat()
> elpos <- coordinates (c(1, 1, 2, 4))
> fromto <- matrix(ncol = 2, byrow = TRUE,
                 + data = c(1, 2, 2, 3, 2, 4, 4, 7, 4, 8))
> nr <- nrow(fromto)
> arrpos <- matrix(ncol = 2, nrow = nr)
> for (i in 1:nr)
+ arrpos[i, ] <- straightarrow (to = elpos[fromto[i, 2], ],
+ from = elpos[fromto[i, 1], ],
+ lwd = 2, arr.pos = 0.6, arr.length = 0.5)
> textellipse(elpos[1,], 0.1, lab = "start", box.col = "green",
+ shadow.col = "darkgreen", shadow.size = 0.005, cex = 1.5)
> textrect (elpos[2,], 0.15, 0.05,lab = "found term?", box.col = "blue",
            + shadow.col = "darkblue", shadow.size = 0.005, cex = 1.5)
> textrect (elpos[4,], 0.15, 0.05,lab = "related?", box.col = "blue",
            + shadow.col = "darkblue", shadow.size = 0.005, cex = 1.5)
> textellipse(elpos[3,], 0.1, 0.1, lab = c("other","term"), box.col = "orange",
```
<span id="page-9-0"></span><sup>2</sup> textparallel was implemented by Michael Folkes, Canada

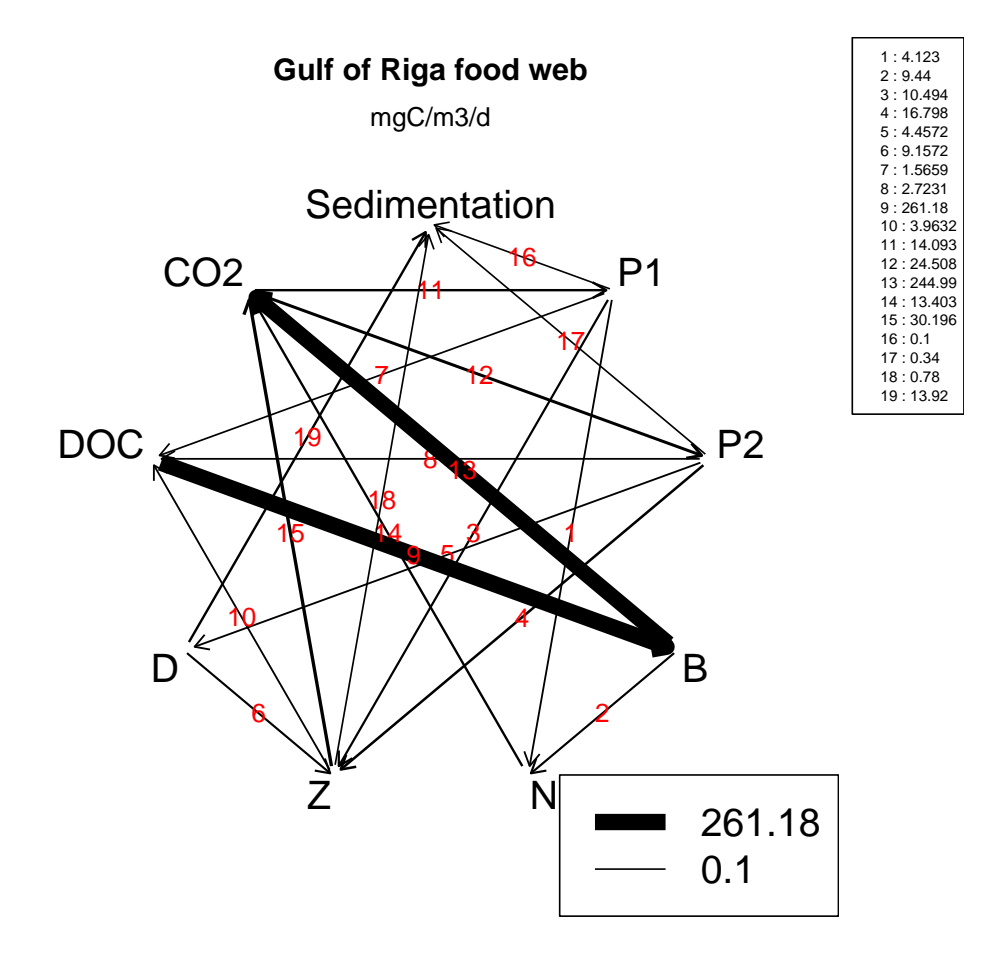

Figure 6: The Gulf of Riga data set

| Function      | Description                                                         |
|---------------|---------------------------------------------------------------------|
| openplotmat   | creates an empty plot                                               |
| coordinates   | calculates coordinates of elements, neatly arranged in rows/columns |
| bentarrow     | adds 2-segmented arrow between two points                           |
| curvedarrow   | adds curved arrow between two points                                |
| segmentarrow  | adds 3-segmented arrow between two points                           |
| selfarrow     | adds a circular self-pointing arrow                                 |
| splitarrow    | adds a branched arrow between several points                        |
| straightarrow | adds straight arrow between two points                              |
| treearrow     | adds dendrogram-like branched arrow between several points          |
| shadowbox     | adds a box with a shadow to a plot                                  |
| textdiamond   | adds lines of text in a diamond-shaped box to a plot                |
| textellipse   | adds lines of text in a ellipse-shaped box to a plot                |
| textempty     | adds lines of text on a colored background to a plot                |
| texthexa      | adds lines of text in a hexagonal box to a plot                     |
| textmulti     | adds lines of text in a multigonal box to a plot                    |
| textparallel  | adds lines of text in a parallelogram to a plot                     |
| textplain     | adds lines of text to a plot                                        |
| textrect      | adds lines of text in a rectangular-shaped box to a plot            |
| textround     | adds lines of text in a rounded box to a plot                       |

Table 1: Summary of flowchart functions

```
+ shadow.col = "red", shadow.size = 0.005, cex = 1.5)
> textellipse(elpos[3,], 0.1, 0.1, lab = c("other","term"), box.col = "orange",
+ shadow.col = "red", shadow.size = 0.005, cex = 1.5)
> textellipse(elpos[7,], 0.1, 0.1, lab = c("make","a link"),box.col = "orange",
+ shadow.col = "red", shadow.size = 0.005, cex = 1.5)
> textellipse(elpos[8,], 0.1, 0.1, lab = c("new","article"),box.col = "orange",
+ shadow.col = "red", shadow.size = 0.005, cex = 1.5)
> #
> dd <- c(0.0, 0.025)
> text(arrpos[2, 1] + 0.05, arrpos[2, 2], "yes")
> text(arrpos[3, 1] - 0.05, arrpos[3, 2], "no")
> text(arrpos[4, 1] + 0.05, arrpos[4, 2] + 0.05, "yes")
> text(arrpos[5, 1] - 0.05, arrpos[5, 2] + 0.05, "no")
> #
```
The different types of text boxes are generated with the following code:

```
> openplotmat(main = "textbox shapes")
> rx <- 0.1
> ry <- 0.05
> pos <- coordinates(c(1, 1, 1, 1, 1, 1, 1,1 ), mx = -0.2)
> textdiamond(mid = pos[1,], radx = rx, rady = ry, lab = LETTERS[1],
+ cex = 2, shadow.col = "lightblue")
```
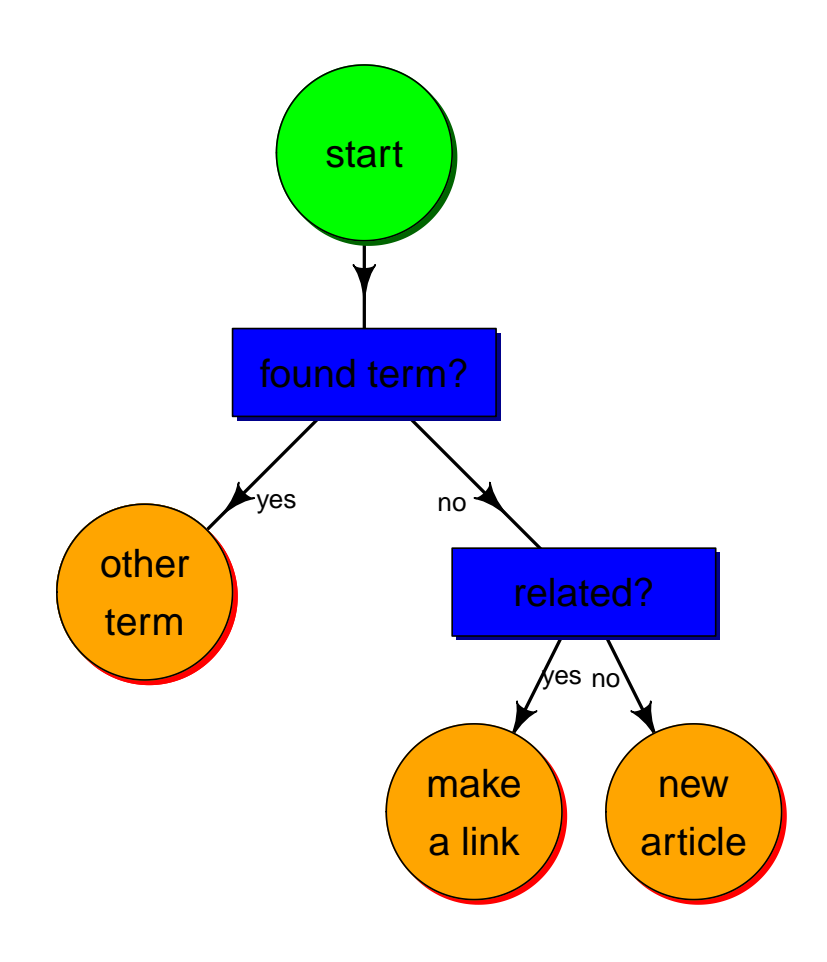

Figure 7: A flow chart

```
> textellipse(mid = pos[2,], radx = rx, rady = ry, lab = LETTERS[2],
             + cex = 2, shadow.col = "blue")
> texthexa(mid = pos[3,], radx = rx, rady = ry, lab = LETTERS[3],
+ cex = 2, shadow.col = "darkblue")
> textmulti(mid = pos[4,], nr = 7, radx = rx, rady = ry, lab = LETTERS[4],
          + cex = 2, shadow.col = "red")
> textrect(mid = pos[5,], radx = rx, rady = ry, lab = LETTERS[5],
          + cex = 2, shadow.col = "darkred")
> textround(mid = pos[6,], radx = rx, rady = ry, lab = LETTERS[6],
+ cex = 2, shadow.col = "black")
> textparallel(mid = pos[7,], radx = rx, rady = ry, lab = LETTERS[7],
          cex = 2, theta = 40, shadow.col = "black")
> textempty(mid = pos[8,], lab = LETTERS[8], cex = 2, box.col = "yellow")
> pos[ ,1] <- pos[ ,1] + 0.5
> text(pos[ ,1],pos[ ,2], c("textdiamond", "textellipse", "texthexa",
                   + "textmulti", "textrect", "textround",
+ "textparallel", "textempty"))
```
The different types of arrows are generated with the following code:

```
> par(mar = c(1, 1, 1, 1))
> openplotmat(main = "Arrowtypes")
> elpos <- coordinates (c(1, 2, 1), mx = 0.1, my = -0.1)
> curvedarrow(from = elpos[1, ], to = elpos[2, ], curve = -0.5,
             + lty = 2, lcol = 2)
> straightarrow(from = elpos[1, ], to = elpos[2, ], lty = 3, lcol = 3)
> segmentarrow (from = elpos[1, ], to = elpos[2, ], lty = 1, lcol = 1)
> treearrow (from = elpos[2:3, ], to = elpos[4, ], lty = 4, lcol = 4)
> bentarrow (from = elpos[3, ], to = elpos[3, ]-c(0.1, 0.1),
+ arr.pos = 1, lty = 5, lcol = 5)
> bentarrow(from = elpos[1, ], to = elpos[3, ], lty = 5, lcol = 5)
> selfarrow(pos = elpos[3, ], path = "R",lty = 6, curve = 0.075, lcol = 6)
> splitarrow(from = elpos[1, ], to = elpos[2:3, ], lty = 1,
            + lwd = 1, dd = 0.7, arr.side = 1:2, lcol = 7)
> for ( i in 1:4)
+ textrect (elpos[i, ], 0.05, 0.05, lab = i, cex = 1.5)
> legend("topright", lty = 1:7, legend = c("segmentarrow",
+ "curvedarrow", "straightarrow", "treearrow", "bentarrow",
+ "selfarrow", "splitarrow"), lwd = c(rep(2, 6), 1), col = 1:7)
```
### 5. functions to draw electrical networks

Since version 1.6, it is possible to use diagram to draw electrical networks. Below I give an example of a small transistor circuit.

*> layoutmat <- matrix(data = c(rep(1, 12), 2, 3, 4, 5), + nrow = 4, ncol = 4, byrow = TRUE)*

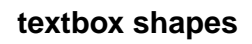

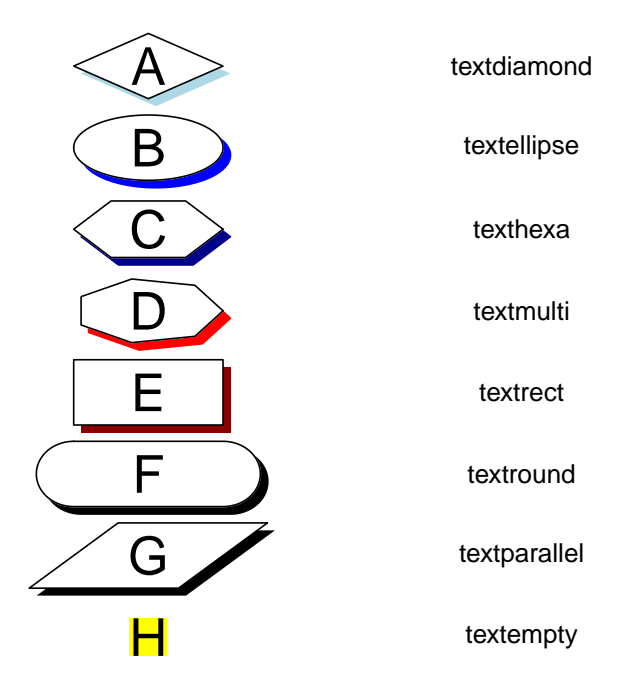

Figure 8: The text boxes

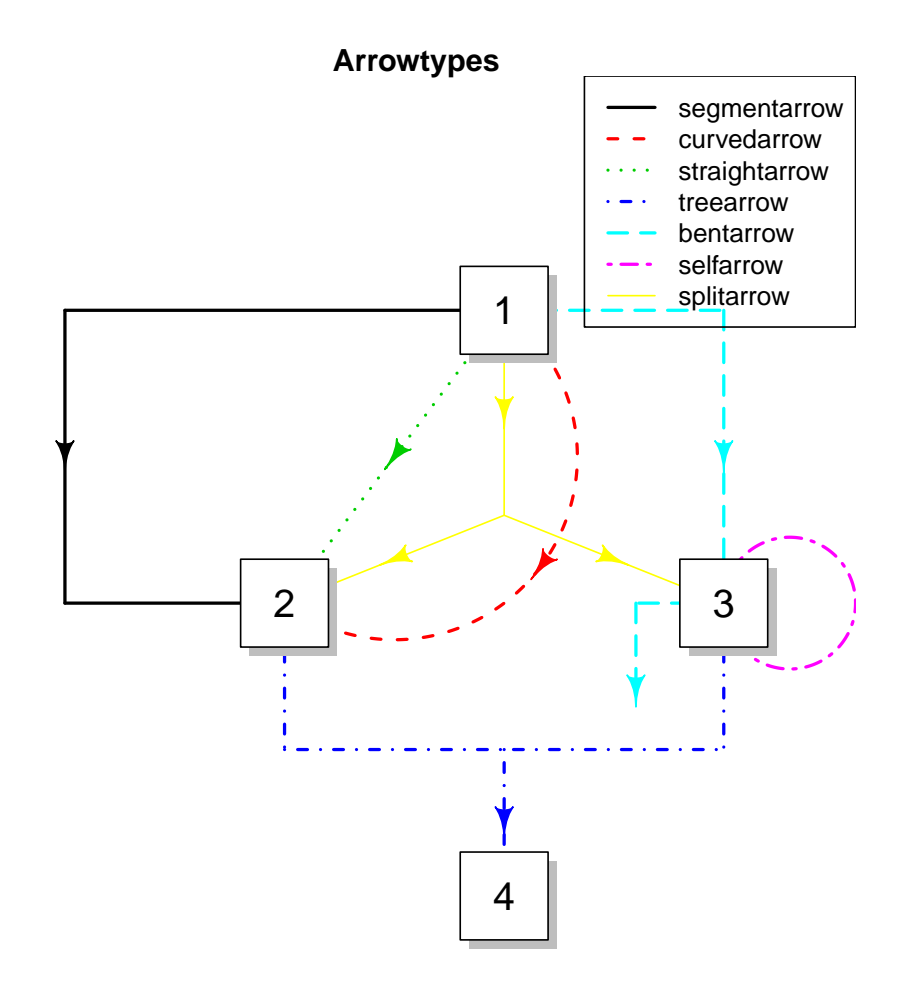

Figure 9: The arrow types

```
> nf <- layout(layoutmat, respect = FALSE)
> par(lwd = 1.5)
> par(mar = c(0, 0, 2, 0))
> emptyplot(main = "transistor Amplifier", asp = FALSE,
           vlim = c(-0.1, 1), xlim = c(-0.1, 1.1))> x1 <- 0; x2 <- 0.2; x3 <- 0.4; x4 <- 0.6; x5 <- 0.8; x6 <- 1
> y1 <- 0.05; y2 <- 0.4; y3 <- 0.5; y4 <- 0.6; y5 <- 0.95
> x23 <- (x2 + x3)/2
> x56 <- (x5 + x6)/2
> lines(c(x2, x6, x6, x2, x2, x1, x1, x23, x3, x3),
        + c(y1, y1, y5, y5, y1, y1, y3, y3, y4, y5))
> lines(c(x23, x3, x3), c(y3, y2, y1))
> lines(c(x3, x4, x4), c(y2, y2, y1))
> lines(c(x3, x5, x5), c(y4, y4, y1))
> en.Amplifier(c(x23, y3), r = 0.035)
> en.Signal(c(x1, 0.2), lab = expression("U"["in"]))
> en.Signal(c(x6, y2), lab = expression("U"["b"]))
> straightarrow(c(x1 - 0.05, 0.23), c(x1 - 0.05, 0.17),
+ arr.pos =1, arr.type = "triangle", lwd = 1)
> straightarrow(c(x6 + 0.05, y2 + 0.03), c(x6 + 0.05, y2 - 0.03),
+ arr.pos = 1, arr.type = "triangle", lwd = 1)
> en.Node(c(x1, y3), lab = "u1")
> en.Node(c(x2, y3), lab = "u2")
> en.Node(c(x3, y2), lab = "u3", pos = 1.5)
> en.Node(c(x3, y4), lab = "u4", pos = 2.5)
> en.Node(c(x5, y4), lab = "u5")
> en.Capacitator(c(0.5*(x1 + x2),y3), lab = "C1", vert = FALSE)
> en.Capacitator(c(x4, y4), lab = "C3", vert = FALSE)
> en.Capacitator(c(x4, 0.5*(y1+y2)), lab = "C2", vert = TRUE)
> en.Resistor(c(x1, y2), lab = "R0")
> en.Resistor(c(x2, 0.5*(y1+y2)), lab = "R1")
> en.Resistor(c(x2, 0.5*(y4+y5)), lab = "R2")
> en.Resistor(c(x3, 0.5*(y4+y5)), lab = "R4")
> en.Resistor(c(x3, 0.5*(y1+y2)), lab = "R3")
> en.Resistor(c(x5, 0.5*(y1+y2)), lab = "R5")
> en.Ground(c(1.0, 0.05))
> par(mar=c(2, 2, 2, 2))
> emptyplot(main = "transistor")
> lines(c(0.1, 0.5,0.9), c(0.5, 0.5, 0.9))
> lines(c(0.5, 0.9), c(0.5, 0.1))
> lines(c(0.5, 0.5), c(0.4, 0.6))
> text(0.2, 0.4, "Gate", font = 3)
> text(0.8, 0.9, "Drain", font = 3,adj = 1)
> text(0.8, 0.1, "Source", font = 3,adj = 1)
> en.Amplifier(c(0.5, 0.5), r = 0.15)
> box(col = "grey")
> emptyplot(main = "capacitator")
```

```
> straightarrow(c(0.5, 0.9), c(0.5, 0.1),
               + arr.pos = 0.3, arr.length = 0.25, arr.type = "triangle")
> en.Capacitator(c(0.5, 0.5), width = 0.075, length = 0.5, vert = TRUE)
> text(0.4, 0.65, "i", font = 3, cex = 2)
> straightarrow(c(0.8, 0.3), c(0.8, 0.77), arr.pos = 1,
+ arr.length = 0.25, arr.type = "triangle", lwd = 1)
> text(0.925, 0.65, "v", font = 3, cex = 2)
> text(0.15, 0.5, "C", font = 3, cex = 2)
> box(col = "grey")
> emptyplot(main = "resistor")
> straightarrow(c(0.5, 0.9), c(0.5, 0.1), arr.pos = 0.2,
               + arr.length = 0.25, arr.type = "triangle", lwd = 1)
> text(0.4, 0.85, "i", font = 3, cex = 2)
> en.Resistor(c(0.5, 0.5), width = 0.25, length = 0.35 )
> straightarrow(c(0.8, 0.3), c(0.8, 0.77), arr.pos = 1,
               + arr.length = 0.25, arr.type = "triangle", lwd = 1)
> text(0.925, 0.65, "v", font = 3, cex = 2)
> text(0.5, 0.5, "R", font = 3, cex = 2)
> box(col = "grey")
> emptyplot(main = "voltage source")
> lines(c(0.5, 0.5), c(0.1, 0.9))
> en.Signal(c(0.5, 0.5), r = 0.15)
> straightarrow(c(0.8, 0.3), c(0.8, 0.77), arr.pos = 1,
+ arr.length = 0.25, arr.type = "triangle", lwd = 1)
> text(0.925, 0.65, "v", font = 3, cex = 2)
> box(col = "grey")
```
This vignette was created using Sweave [\(Leisch 2002\)](#page-17-2). The package is on CRAN, the R-archive website ([\(R Development Core Team 2008\)](#page-19-7)) More examples can be found in the demo's of package ecolMod [\(Soetaert and Herman 2009a\)](#page-19-8)

### References

- <span id="page-17-1"></span>Caswell H (2001). Matrix population models: construction, analysis, and interpretation. Sinauer, Sunderland, second edition edition.
- <span id="page-17-0"></span>Donali E, Olli K, Heiskanen AS, Andersen T (1999). "Carbon flow patterns in the planktonic food web of the Gulf of Riga, the Baltic Sea: a reconstruction by the inverse method." Journal of Marine Systems, 23, 251–268.
- <span id="page-17-2"></span>Leisch F (2002). "Sweave: Dynamic Generation of Statistical Reports Using Literate Data Analysis." In W Härdle, B Rönz (eds.), "Compstat  $2002$  — Proceedings in Computational Statistics," pp. 575–580. Physica Verlag, Heidelberg. ISBN 3-7908-1517-9, URL [http:](http://www.stat.uni-muenchen.de/~leisch/Sweave) [//www.stat.uni-muenchen.de/~leisch/Sweave](http://www.stat.uni-muenchen.de/~leisch/Sweave).

### **transistor Amplifier**

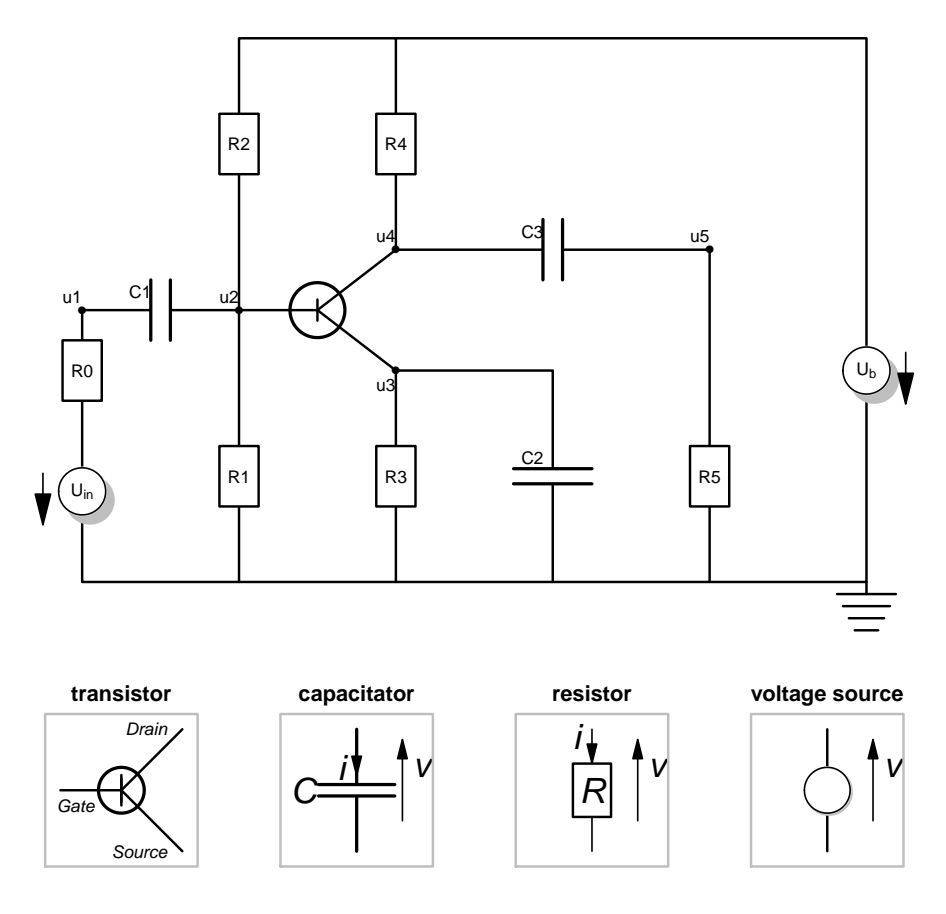

Figure 10: Drawing an electrical network with package diagram

- <span id="page-19-4"></span>Niquil N, Jackson G, Legendre L, Delesalle B (1998). "Inverse model analysis of the planktonic food web of Takapoto Atoll (French Polynesia)." Marine Ecology Progress Series, 165, 17– 29.
- <span id="page-19-7"></span>R Development Core Team (2008). R: A Language and Environment for Statistical Computing. R Foundation for Statistical Computing, Vienna, Austria. ISBN 3-900051-07-0, URL [http:](http://www.R-project.org) [//www.R-project.org](http://www.R-project.org).
- <span id="page-19-0"></span>Soetaert K (2009a). diagram: Functions for visualising simple graphs (networks), plotting flow diagrams. R package version 1.5.
- <span id="page-19-1"></span>Soetaert K (2009b). shape: Functions for plotting graphical shapes, colors. R package version 1.2.2.
- <span id="page-19-3"></span>Soetaert K, Cash JR, Mazzia F (2012). Solving Differential Equations in R. Springer. In press.
- <span id="page-19-8"></span>Soetaert K, Herman PM (2009a). ecolMod: "A practical guide to ecological modelling - using R as a simulation platform". R package version 1.3.
- <span id="page-19-2"></span>Soetaert K, Herman PMJ (2009b). A Practical Guide to Ecological Modelling. Using R as a Simulation Platform. Springer. ISBN 978-1-4020-8623-6.
- <span id="page-19-5"></span>Soetaert K, Van den Meersche K, van Oevelen D (2009). limSolve: Solving linear inverse models. R package version 1.5.
- <span id="page-19-6"></span>Soetaert K, van Oevelen D (2009). LIM: Linear Inverse Model examples and solution methods. R package version 1.4.

#### Affiliation:

Karline Soetaert Royal Netherlands Institute of Sea Research (NIOZ) 4401 NT Yerseke, Netherlands E-mail: [karline.soetaert@nioz.nl](mailto:karline.soetaert@nioz.nl) URL: <http://www.nioz.nl>